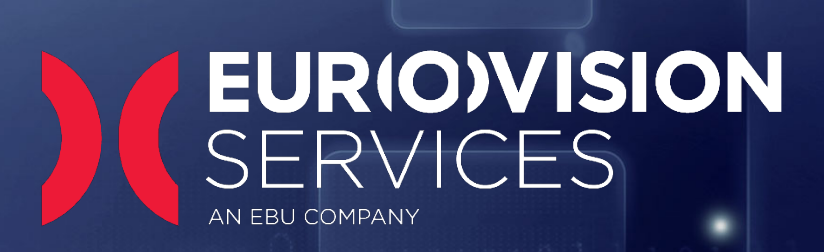

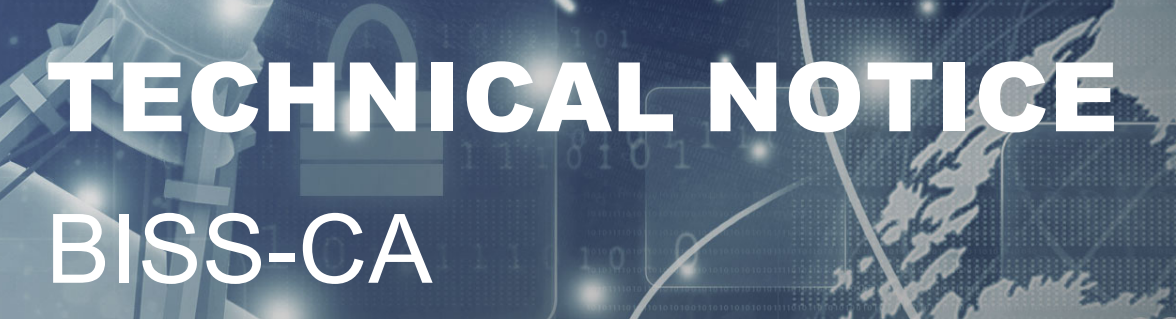

Ateme DR5000

Upgrade Procedure 2.4.7.1

Version 1.0 (August 2020)

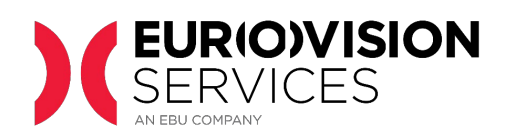

# **Contents**

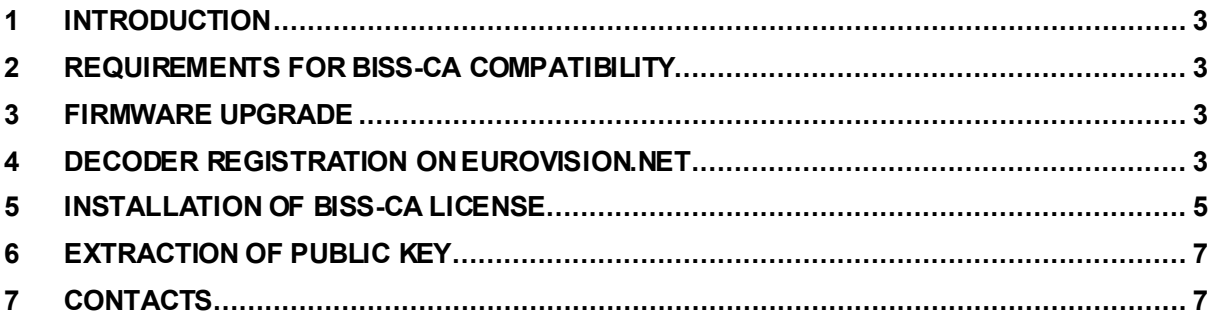

# **Document version**

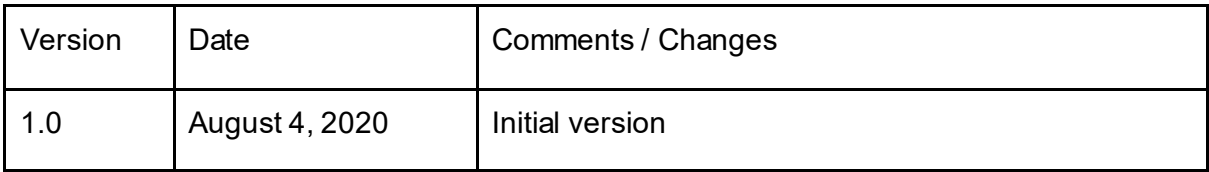

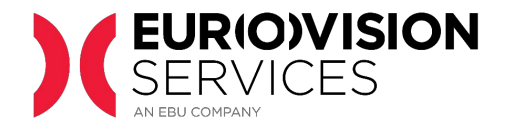

# <span id="page-2-0"></span>**1 INTRODUCTION**

BISS-CA is a conditional access system based on open cryptographic standards. It uses a combination of symmetric and asymmetric ciphers to protect the transmitted content and entitle or revoke in real-time any receiver in an interoperable manner.

Eurovision Services (ES) will use the new BISS-CA standard in high-profile transmissions.

This document explains the requisites to upgrade the Ateme DR5000 decoder to be compatible with the new BISS-CA standard. This process requires the download of new firmware and must be performed by an engineer with direct access to the units.

#### <span id="page-2-1"></span>**2 REQUIREMENTS FOR BISS-CA COMPATIBILITY**

To receive BISS-CA encrypted

- Firmware version 2.4.7.1 or more recent
- BISS-CA license: for units sold by Eurovision Services, after registration on [www.eurovision.net,](http://www.eurovision.net/) BISS-CA license and support is offered for a fee.

#### <span id="page-2-2"></span>**3 FIRMWARE UPGRADE**

Please follow the instructions as described in the Application Note document, which can be downloaded from the following page:

<span id="page-2-3"></span><https://www.eurovision.net/insights/technical/biss-ca-migration-files-download>

#### **4 DECODER REGISTRATION ON Eurovision.net**

After firmware upgrade, decoders must be registered on the ES web site [\(https://www.eurovision.net/biss-ca-migration](https://www.eurovision.net/biss-ca-migration)) to be authorized to receive BISS-CA encrypted transmissions.

During the registration process, three screenshots are requested:

• **Serial Number:** found under *System > Licenses > License management* as shown in

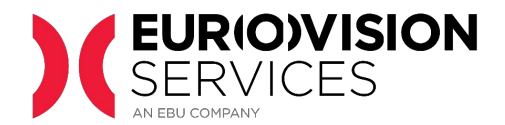

#### the following screenshot

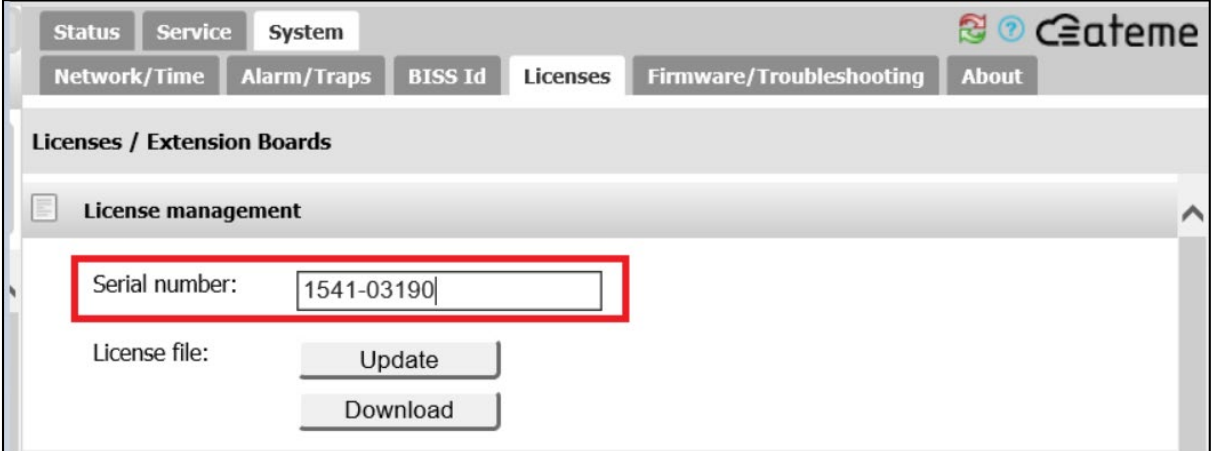

• **Firmware version**: found under *System > Firmware / Troubleshooting*

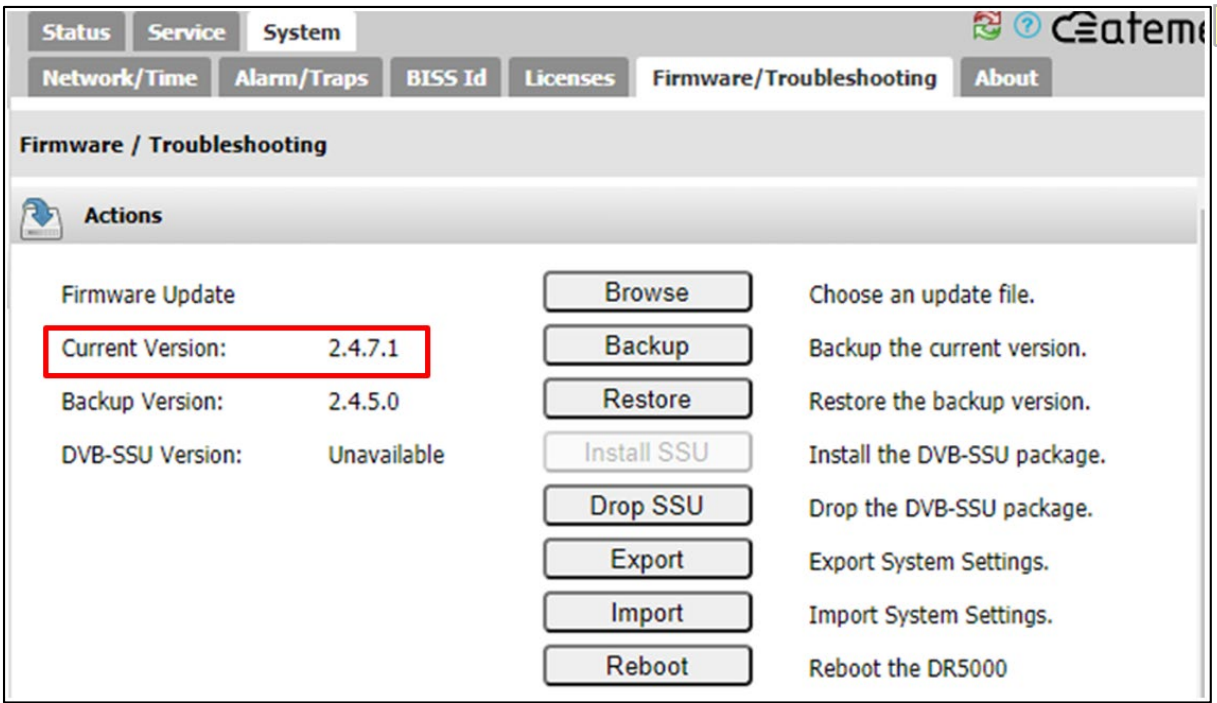

• License file: which can be downloaded from section *System > Licenses*, as shown in the following picture.

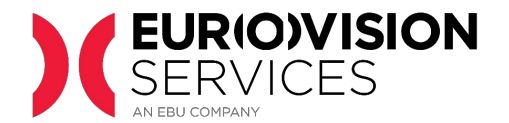

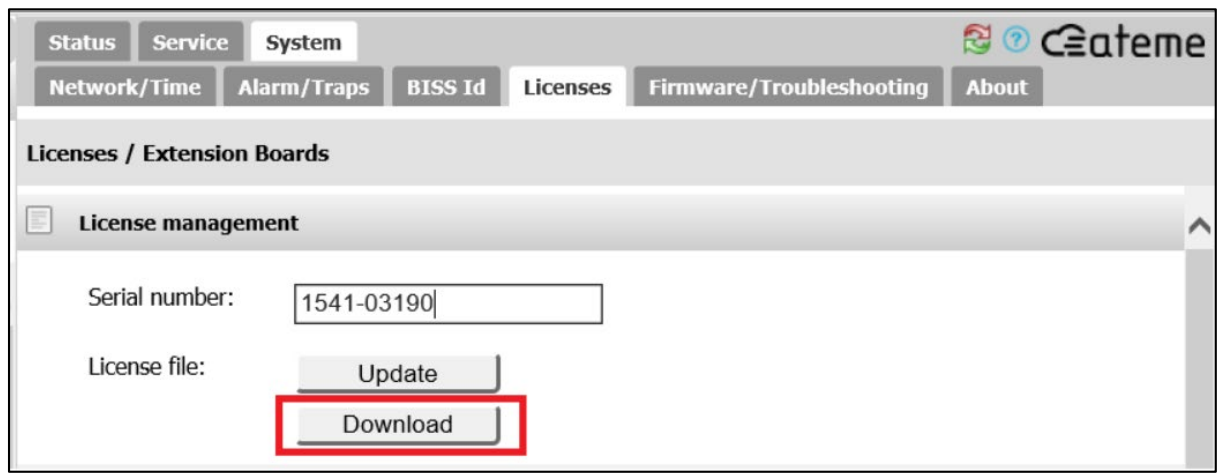

## <span id="page-4-0"></span>**5 INSTALLATION OF BISS-CA LICENSE**

For units sold by ES, a BISS-CA license will be provided after registration of the decoder in www.eurovision.net

• The license will be sent by e-mail to the contact defined by the broadcaster during the registration. It consists of a license file that must be uploaded to the decoder in section *System > Licenses*, as shown in the following picture.

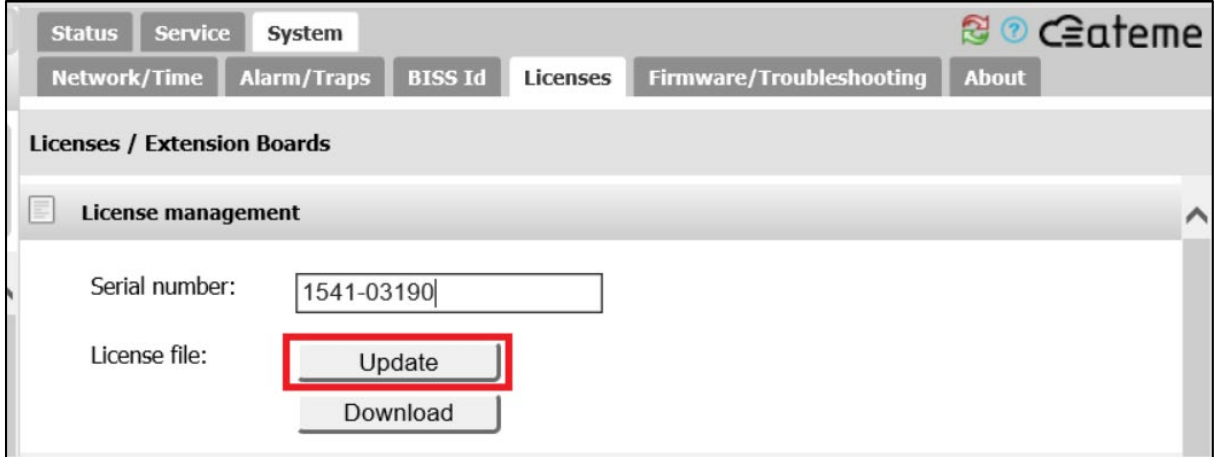

Click on "proceed to update" to start the update license process.

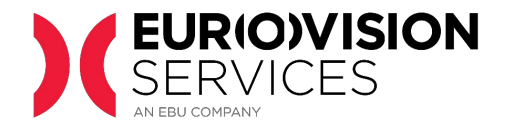

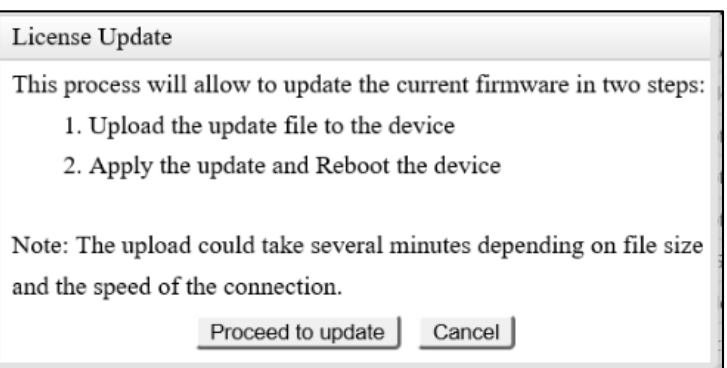

After the license has been successfully installed and the decoder has rebooted, a new license "BISS-CA support" will appear under *System > Licenses*, as shown in the following picture.

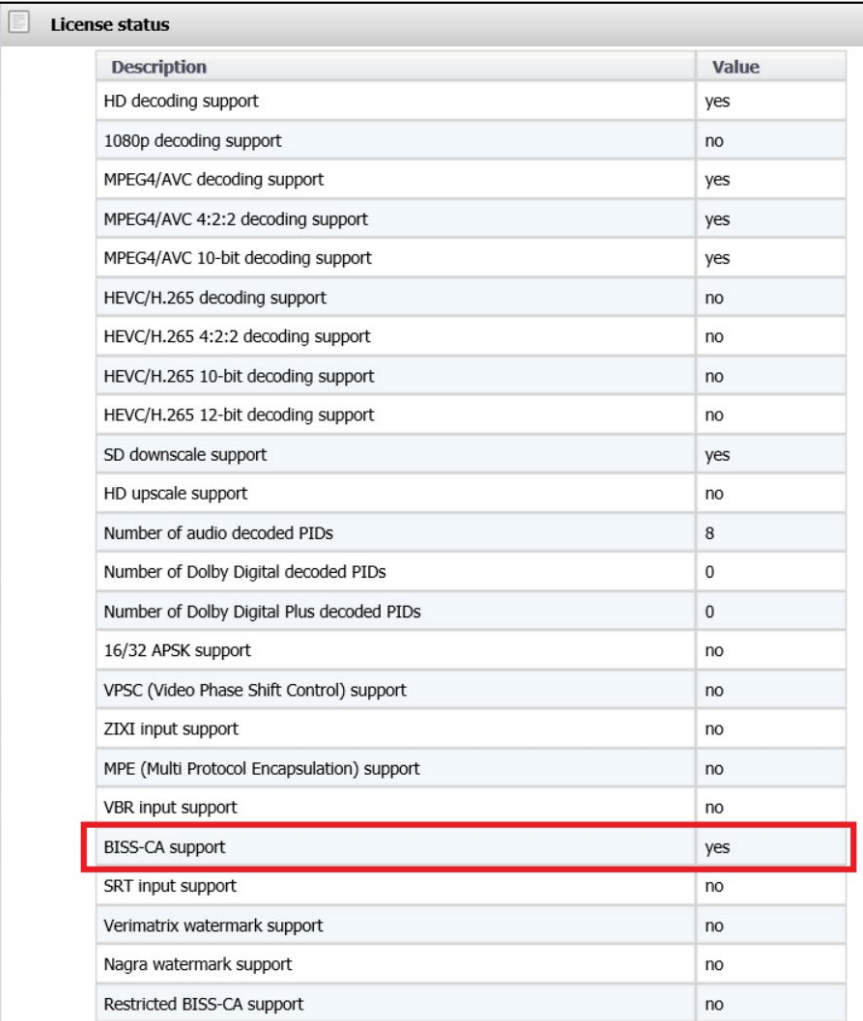

Notice that the licenses displayed in this screenshot are just an example. Licenses in your own decoders may be different.

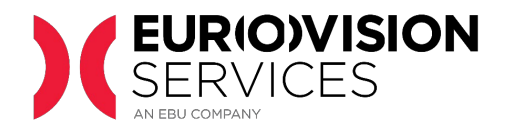

## <span id="page-6-0"></span>**6 EXTRACTION OF PUBLIC KEY**

Once the BISS-CA license has been applied to the DR5000 decoder, the device BISS-CA public key file can be downloaded from section *System > BISS Id > BISS CA > Factory Key*. This is shown in the picture below.

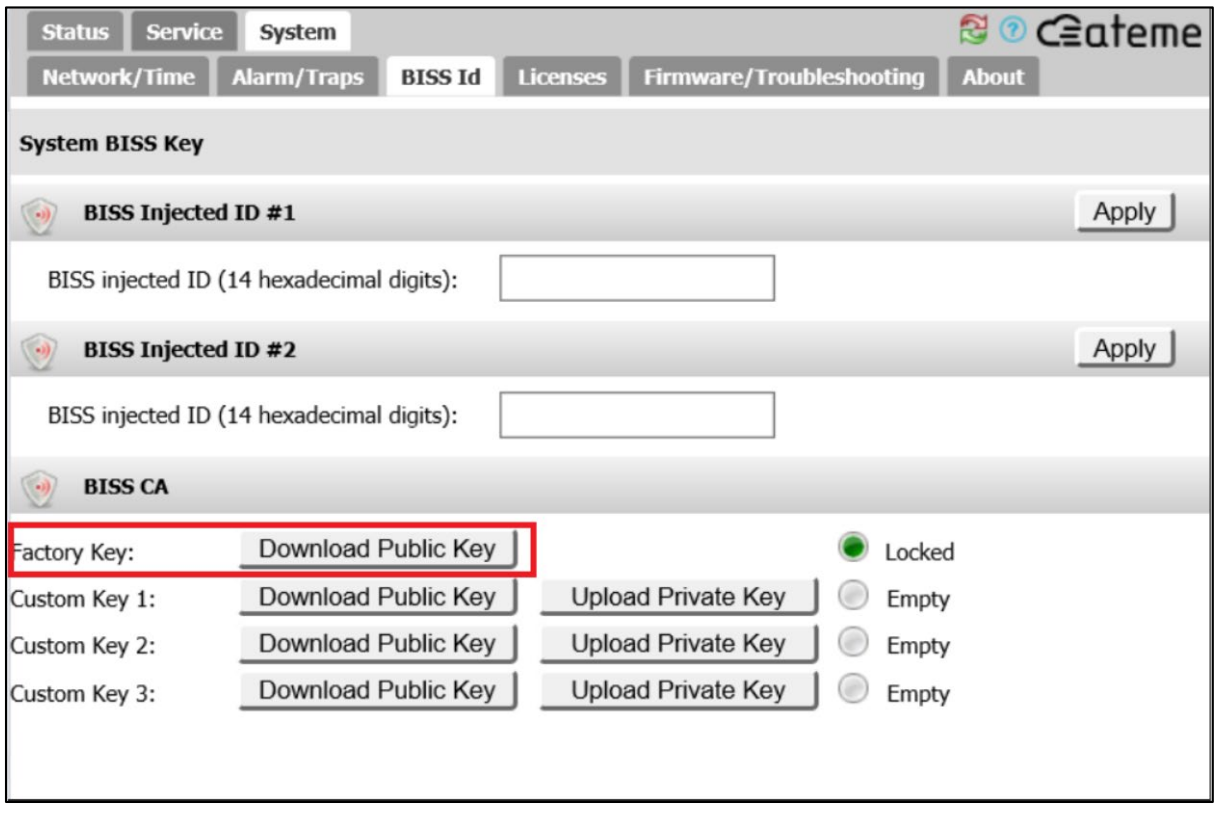

This file **must be uploaded to the ES registration portal**, as explained in the "Technical Guidelines for BISS-CA access" document.

### <span id="page-6-1"></span>**7 CONTACTS**

Please report any technical issues with the upgrade to the BISS-CA upgrade team

[BISS-CA@eurovision.net](mailto:BISS-CA@eurovision.net)